## **mks\_vir administrator – zarządzanie bazą**

Moduł **mks\_vir administrator – zarządzanie bazą** służy do obsługi bazy danych programu **mks\_vir administrator**. Jego głównym zadaniem jest automatyczne tworzenie kopii zapasowych bazy danych, jak również możliwość odtworzenia bazy z takich kopii zapasowych. Aby wywołać moduł zarządzania bazą należy kliknąć prawym klawiszem myszy w ikonę <sup>o</sup> programu **mks\_vir administrator** i wybrać *"Zarządzanie bazą"*.

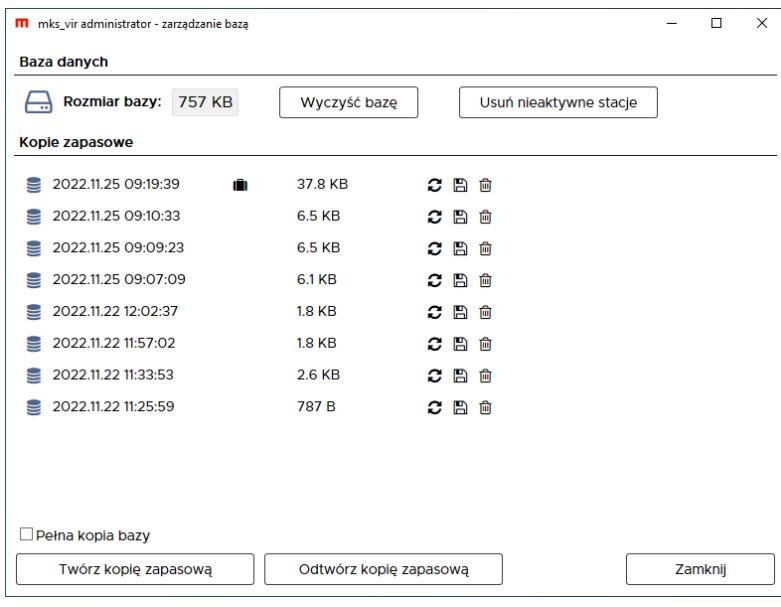

## **Baza danych:**

• **Rozmiar bazy** – podaje aktualną wielkość bazy danych programu **mks\_vir administrator**

wybranie "Wyczyść bazę" powoduje usunięcie z bazy danych programu mks\_vir admi**nistrator** wszystkich przechowywanych w niej raportów – po takiej operacji nie będzie dostępu do archiwalnych raportów pobranych ze stacji

wybranie "Usuń nieaktywne stacje" powoduje usunięcie z bazy danych programu **mks\_vir administrator** wszystkich stacji, które nie zgłaszały się (czyli były nieaktywne) nie krócej niż przez wybraną liczbę dni (domyślnie jest to 30 dni i nie mniej niż 1 dzień)

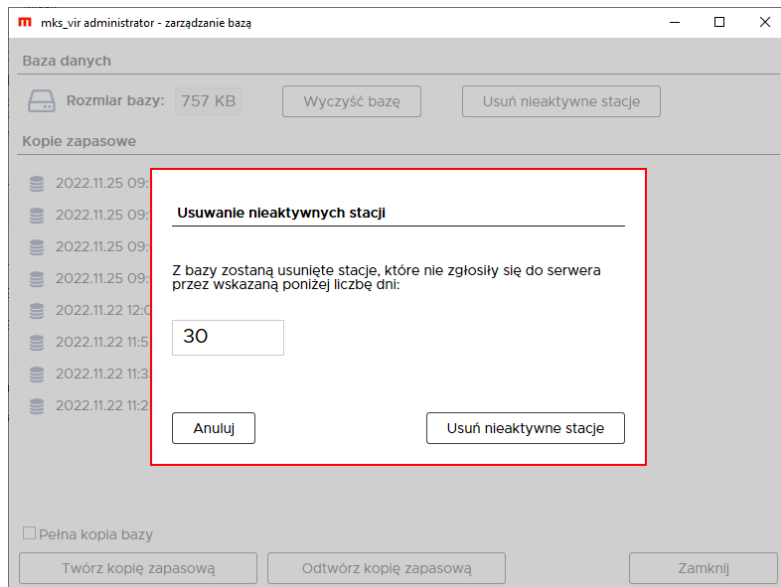

## **Kopie zapasowe:**

Lista wyświetla aktualnie dostępne kopie zapasowe bazy danych programu **[mks\\_vir admi](https://mks-vir.pl/)nistrator** – przechowywane jest maksymalnie 20 ostatnich kopii zapasowych bazy. Na liście są informacje o dokładnym czasie wykonania danej kopii zapasowej, jej wielkość oraz ikonki pozwalające na odtworzenie bazy danych kopii zapasowej, zapisanie kopii zapasowej do pliku i skasowanie danej kopii zapasowej.

Automatycznie kopie zapasowe bazy danych programu **mks\_vir administrator** wykonywane są mniej więcej raz na dobę i zawierają tylko strukturę bazy danych, bez raportów zbieranych ze stacji. Kopię zapasową bazy danych można także wykonać ręcznie wybierając na dole "Twórz kopię zapasową".

Pełną kopię zapasową bazy danych programu **mks\_vir administrator** można wykonać tylko ręcznie, zaznaczając na dole opcję "Pełna kopia bazy" i wybierając "Twórz kopię zapasową" – tak wykonana kopia zapasowa jest oznaczana na liście ikoną  $\blacksquare$ .

Wybranie "Odtwórz kopię zapasową" pozwala na odtworzenie bazy danych programu **mks\_vir administrator** z zewnętrznego pliku kopii zapasowej.